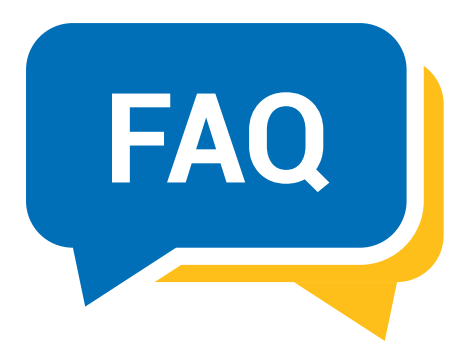

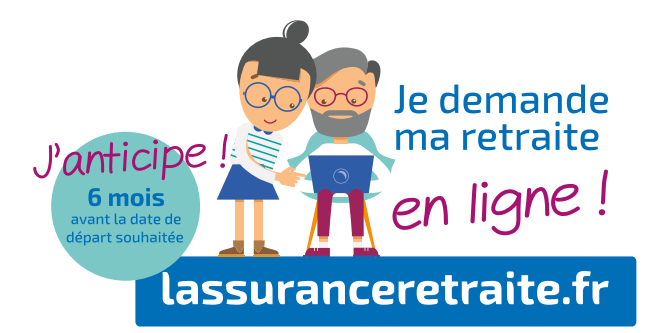

#### Suis-je obligé d'avoir un compte France Connect pour faire ma demande de retraite / de réversion en ligne ?

Oui, il faut avoir au moins un espace personnel sur l'une des 6 plateformes disponibles sur France Connect : Ameli (Assurance Maladie), impots.gouv.fr, L'Identité Numérique, Mobile connect et moi (Orange), MSA, YRIS.

#### Pourquoi il ne se passe rien lorsque je clique sur la case "Demander ma retraite" ?

Votre navigateur internet a bloqué l'ouverture de la page du formulaire de la demande de retraite, il vous l'indique en haut de votre page internet :

#### <<Un pop-up a été bloqué>> ou <<Une fenêtre a été bloquée>>.

Il faut cliquer sur "Autoriser le pop-up/la fenêtre", ainsi vous aurez accès au formulaire. Si vous avez un Mac, nous vous conseillons d'utiliser un autre navigateur que Safari.

#### Comment savoir si je possède un compte professionnel de prévention ?

En téléphonant au 3682.

# Comment entrer l'IBAN dans le formulaire ?

Il ne faut pas mettre d'espace quand vous entrez l'IBAN.

# Comment entrer le BIC dans le formulaire ?

Il ne faut pas mettre d'espace quand vous entrez le BIC, ils se mettront automatiquement.

# De quels documents ai-je besoin pour la demande de retraite ?

Vous aurez besoin au minimum de votre RIB et de vos deux derniers avis d'imposition. Ensuite, selon votre situation, vous pouvez avoir à nous fournir d'autres documents (livret de famille si vous êtes marié et/ou avez des enfants, le jugement de divorce si vous êtes divorcé, vos douze derniers bulletins de salaire si vous êtes (ou avez été durant les douze derniers mois) salarié du privé, salarié agricole ou contractuel de la fonction publique, la notification d'attribution de la pension d'invalidité si vous en êtes titulaire...) Les documents que vous aurez à fournir s'afficheront au fur et à mesure que vous complèterez le formulaire, sur la partie droite de

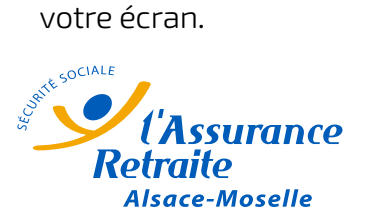

# Pourquoi je n'arrive pas à télécharger mes documents ?

Vérifiez en premier lieu si la taille de votre document ne dépasse pas les 4 Mo.

Vérifiez également le format de votre fichier, les formats de fichiers acceptés sont JPG, JPEG, TIFF, PNG, GIF, BMP et PDF.

#### Est-il possible de finir de compléter ma demande de retraite dans quelques jours ?

Oui, le formulaire que vous avez renseigné est enregistré pour une durée de 90 jours, vous pouvez revenir à tout moment dessus et autant de fois que vous le souhaitez, vous pouvez le modifier, le compléter, le valider ou le supprimer.

### Je ne suis pas sûr d'avoir déposé le bon document, comment faire ?

Tant que vous n'avez pas validé votre demande de retraite, vous pouvez revenir dessus. Vous avez 2 options "voir" et "supprimer" à côté du document que vous avez déposé en ligne, ainsi vous pourrez vérifier s'il s'agit du bon document.

Dans le cas où ce ne serait pas le document demandé, vous pourrez le supprimer et ajouter le bon document.

Une fois que j'aurais cliqué sur le bouton "Valider et transmettre ma demande de retraite", comment serai-je certain que ma demande a bien été prise en compte ?

Une fois la demande de retraite validée, vous allez avoir votre numéro unique de demande de retraite (n°DRL\*\*\*\*\*\*) et vous allez également pouvoir télécharger le récapitulatif de votre demande de retraite.

# Puis-je effectuer la demande de retraite en ligne depuis mon téléphone portable ?

Non, le formulaire de la demande de retraite en ligne est accessible uniquement depuis un ordinateur.

#### Comment dois-je fournir les documents demandés ?

Vous aurez à mettre vos documents en ligne, lors de la dernière étape de la demande de retraite. Pour pouvoir mettre vos documents en ligne, vous aurez à les scanner, ou alors à les télécharger, si ces derniers sont des documents numériques (tels que les avis d'imposition disponibles sur le site impots.gouv.fr).